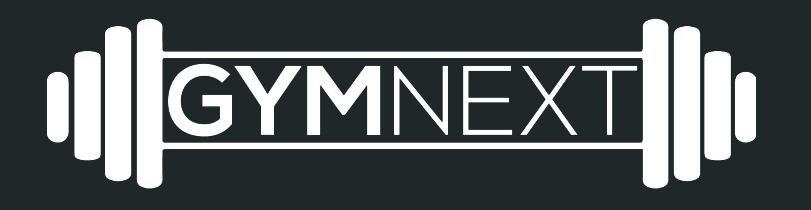

Flex Timer No Connection Troubleshooting for Android

## Troubleshooting Steps

- 1) Ensure that bluetooth is enabled on the smartphone/tablet [see instructions attached]
- 2) Ensure that you have accepted the permissions request [see instructions attached]
- 3) Ensure that you have location tracking enabled [see instructions attached]
- 4) Reset the device by unplugging it
- 5) Reset the phone by hard restarting it
- 6) Check if device is discoverable at all [see instructions attached]
- 7) Factory reset (if necessary)
- 8) Contact [support@gymnext.com](mailto:support@gymnext.com) for further instruction

## Ensuring Bluetooth is Enabled

#### Using Settings App

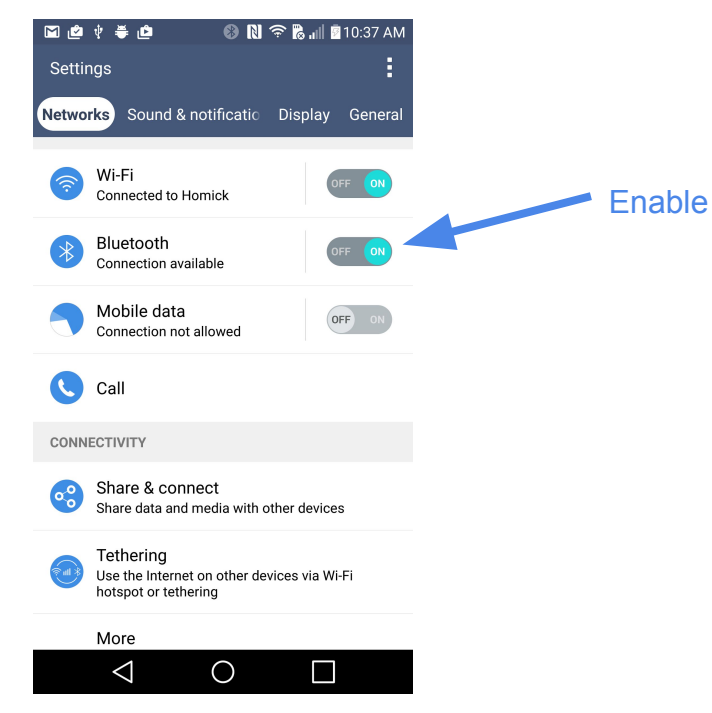

# Ensuring Permissions Accepted

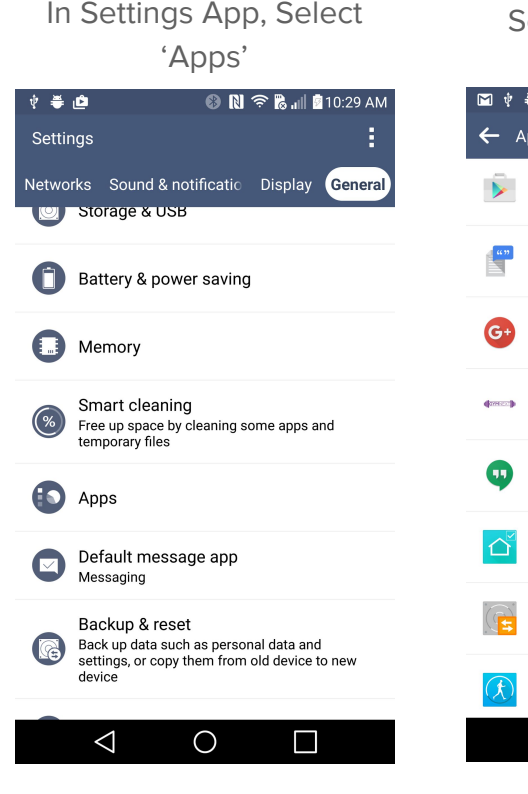

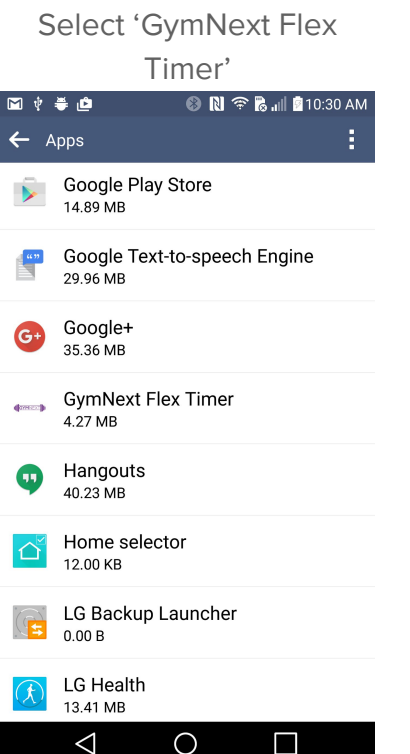

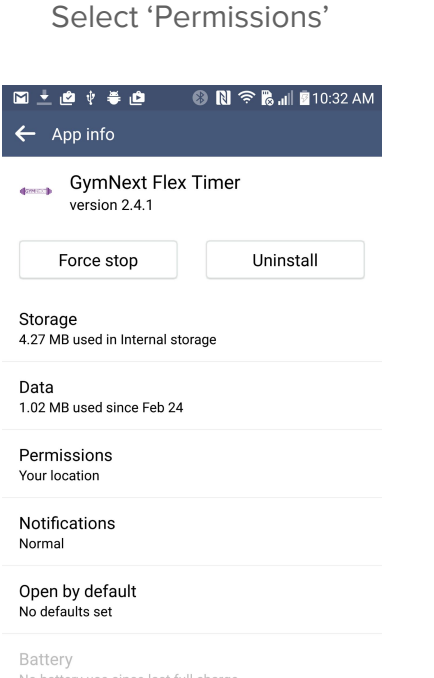

Check that 'Your Location' is enabled

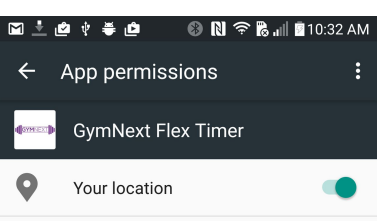

No battery use since last full charge

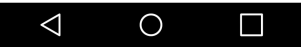

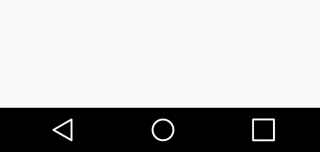

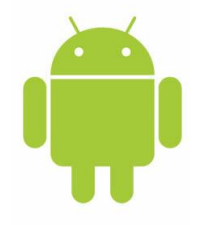

# Ensuring Location Tracking Enabled

In Settings App, Select 'Location'

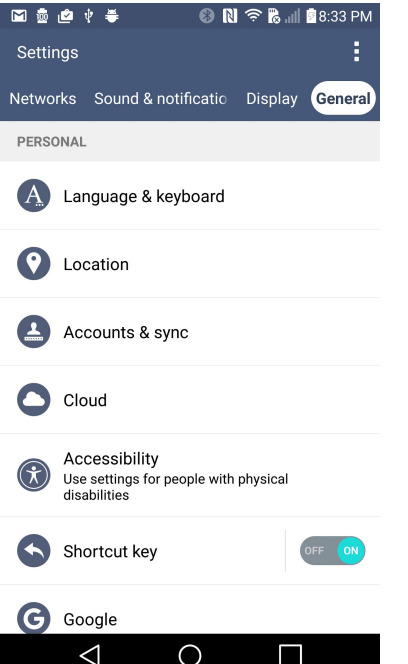

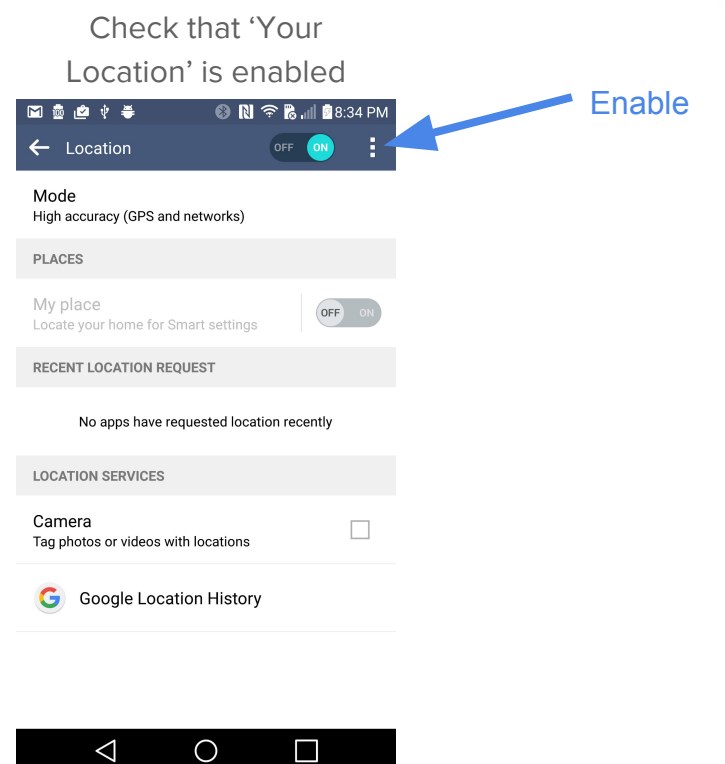

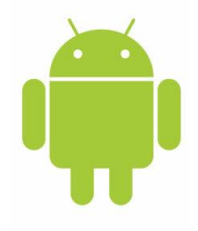

# Checking For Device Using BLE Scan Tool

#### Download 'BLE Tool' from 'Lapis Semiconductor'

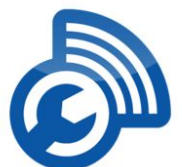

**LAPIS BI** 01:02:00

00:22:01 00:22 D 47:EE:55 C8:4E:35

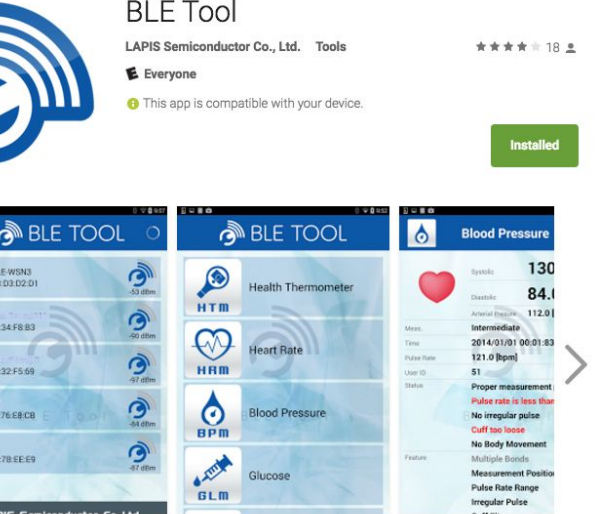

Run the app

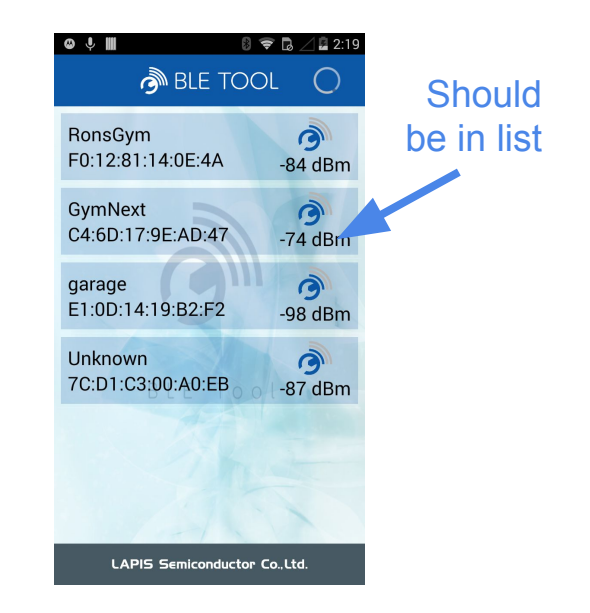

Does 'GymNext' appear in list?

### Last Resort: Factory Reset

Unplug and plug the unit in **6** times in a row. This will trigger a factory reset whereby all settings on the device are wiped and the device is restored to the default settings.

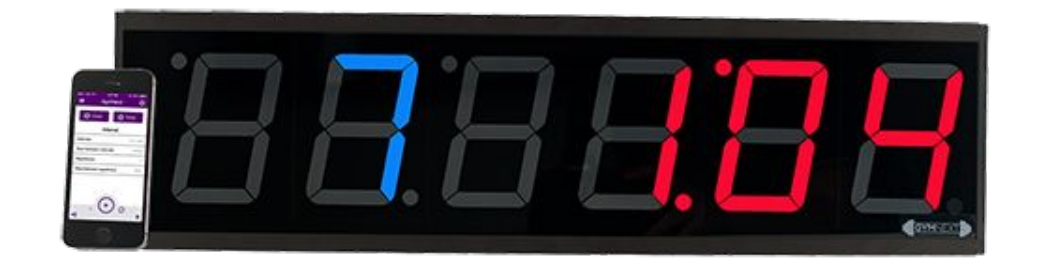